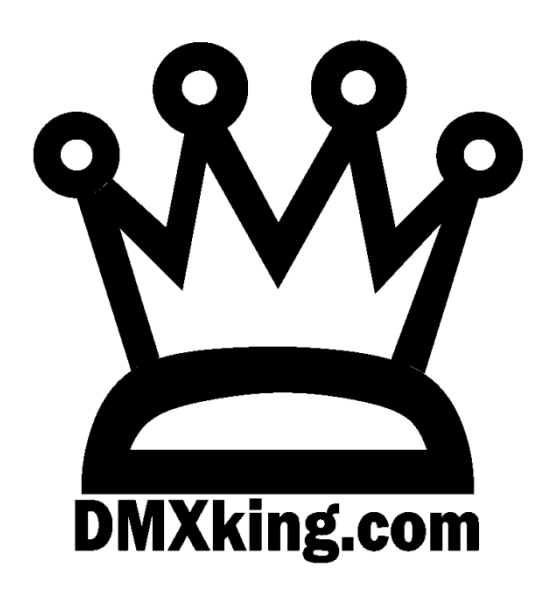

# **LeDMX4**

# **Interface**

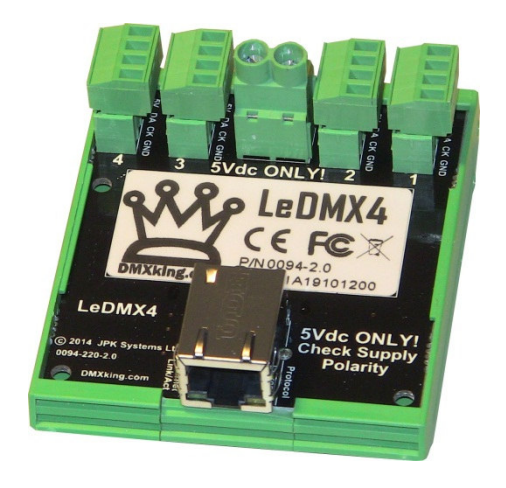

**USER MANUAL** 

DMXking.com • JPK Systems Limited • New Zealand 0094-700-2.0

# TABLE OF CONTENTS

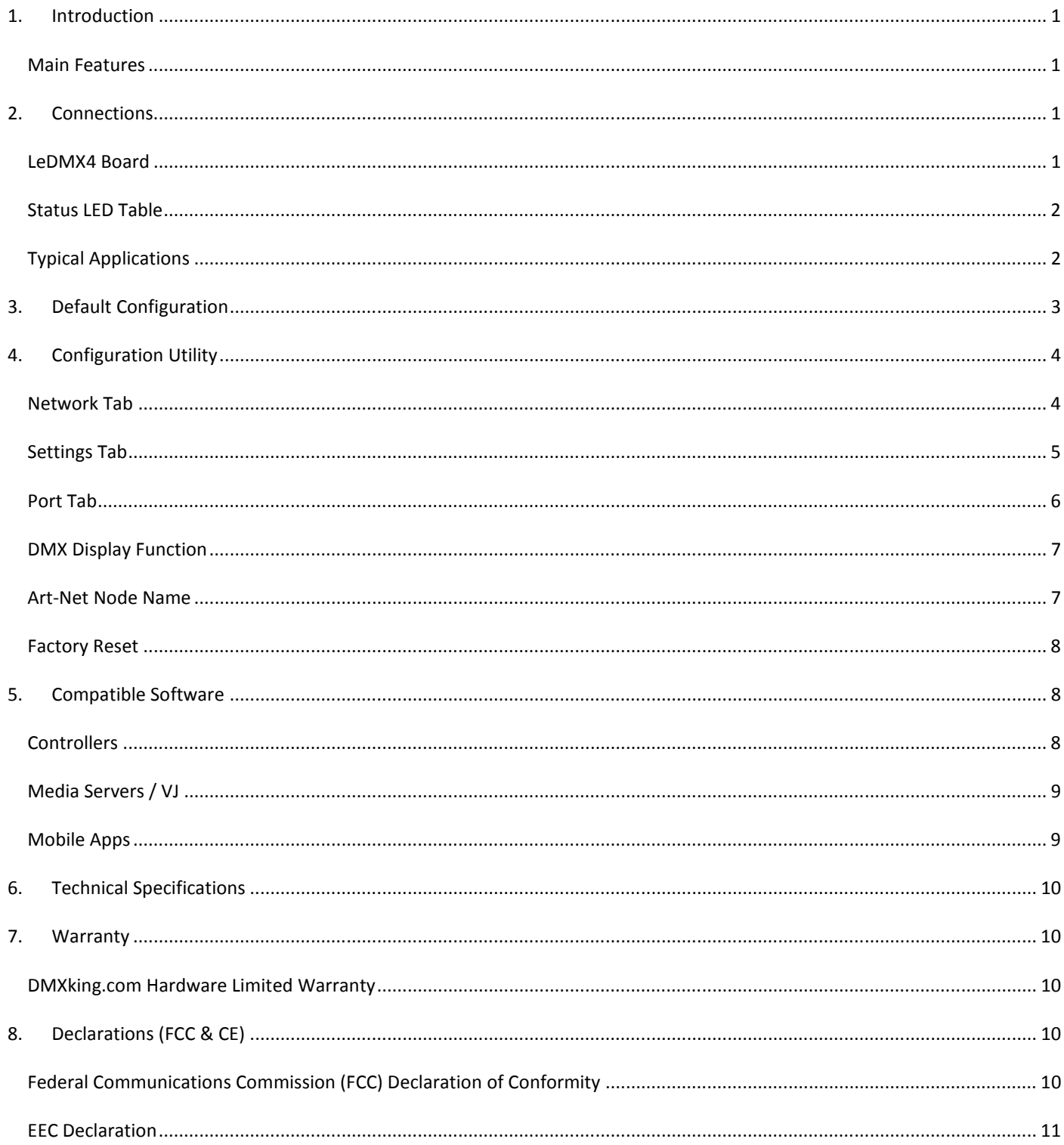

## **1. INTRODUCTION**

Thanks for purchasing a DMXking.com product. Our aim is to bring you high quality products with great features we know you'll appreciate. We ship only what's required which is why there's no CD or printed manual in the box, this is part of our commitment to minimizing environmental impact which also translates into end user savings.

The DMXking.com LeDMX4 is available with 5Vdc power input only. Please check carefully before applying power that you have the correct voltage and polarity!

## MAIN FEATURES

- OEM board for integration into your designs.
- DIN rail mount possible with DIN clip accessory.
- − 4 Independent outputs each with 5A supply capability.
- Directly drives WS2811/2812, WS2801, LPD880x, LPD6803 and compatible LED strips.
- − Selectable clock/data rate to suit long cables or fast output.
- − Up to 340 RGB pixels per output spanning 2 DMX universes (1360 pixels / 8 universes per board).
- − Automatic RGB order correction and additional pixel re-mapping features.
- − Art-Net broadcast, Art-Net II & III unicast, sACN/E1.31 Multicast and sACN Unicast support.
- − Fully compatible with **\*ALL\*** software and hardware that supports Art-Net, Art-Net II & III, and sACN/E1.31 protocols.
- − Configuration utility with basic Art-Net output/input test functionality.
- Firmware updates can be performed by end user.
- − Supported operating systems: Any with Ethernet networking support. Windows, Mac, Linux, iOS, Android.

#### **2. CONNECTIONS**

#### LEDMX4

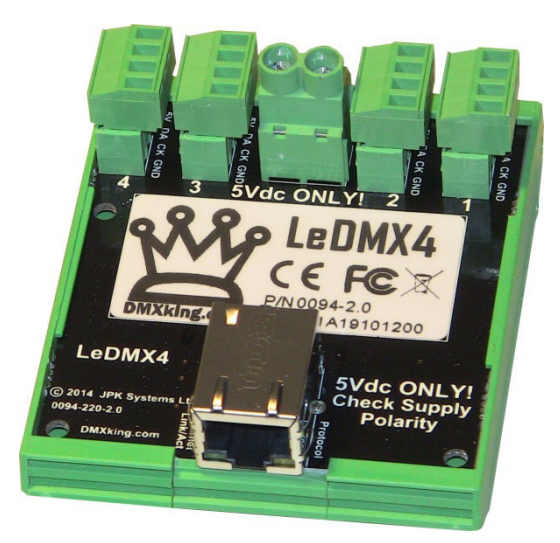

- DC Power Input 5Vdc Supply polarity marked on board.
- Ethernet 10/100Mbps.
- − 4x 4way pluggable terminal blocks for pixel strip outputs. GND, Clock [CK], Data [DA], V+
- Warning not all pixel strips use the same color code. Double check the signal names match.
- − Insulated board carrier with optional DIN rail clips available.

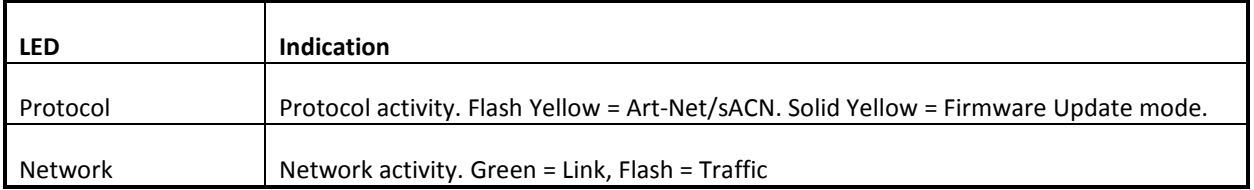

# TYPICAL APPLICATIONS

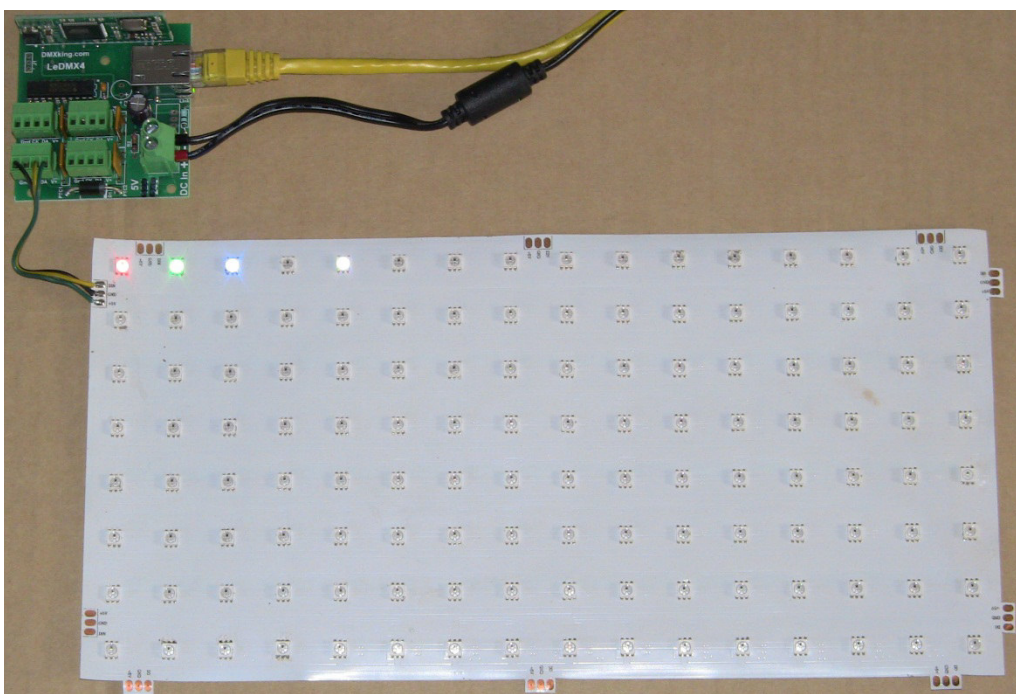

#### LED Pixel Array

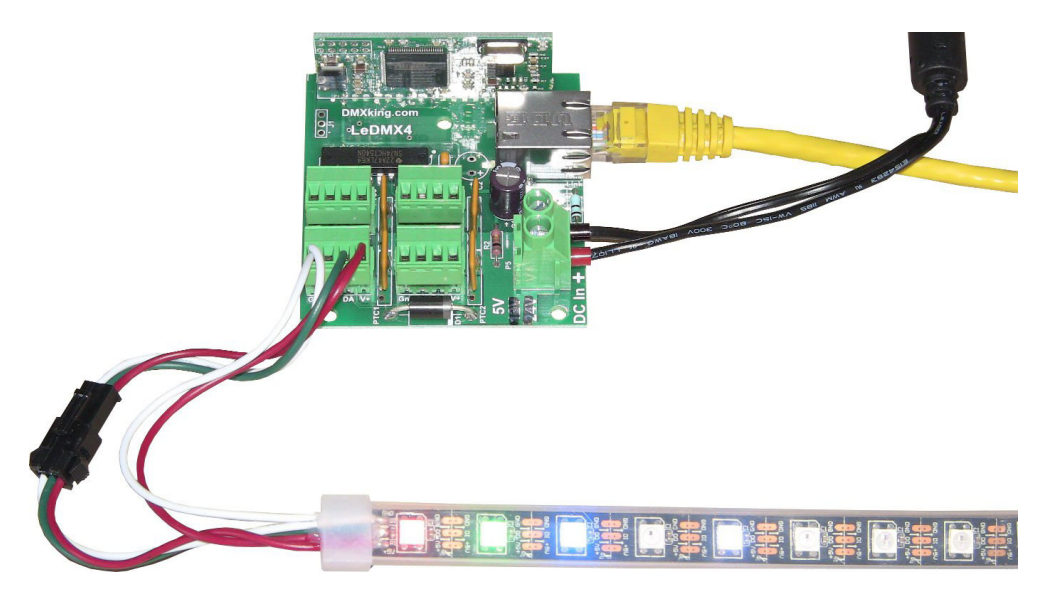

LED Pixel Strip

There are many pixel types and form factors available. Please check carefully when designing for your application.

DMXking.com • JPK Systems Limited • New Zealand 0094-700-2.0

# **3. DEFAULT CONFIGURATION**

All LeDMX4 units ship with default IP address settings. Please reconfigure for your local area network requirements before use.

Default configuration is for WS2811 pixel output with automatic RGB color order correction and 1 DMX universe per output.

#### *Network Tab*

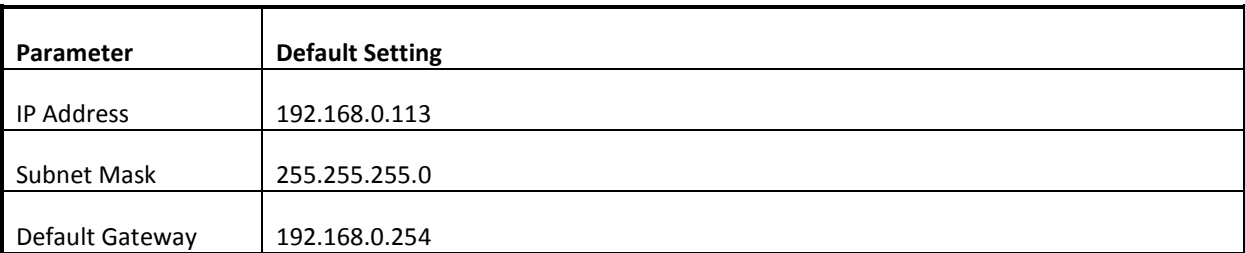

Pixel Output and Art-Net configuration parameters are configured with the following default values.

#### *Settings Tab*

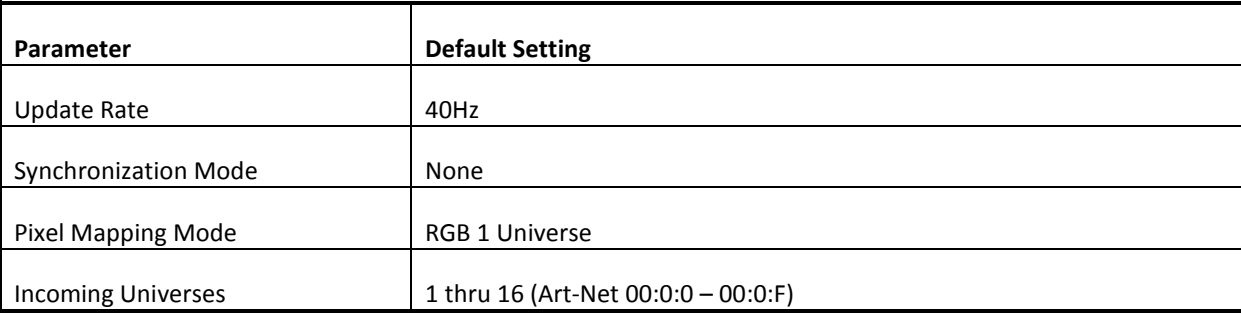

Note LeDMX products consider Art-Net 00:0:0 to be Universe 1 (i.e. offset by 1) so there is an easy mapping between sACN/E1.31 and Art-Net.

#### *Port Tabs (1-4)*

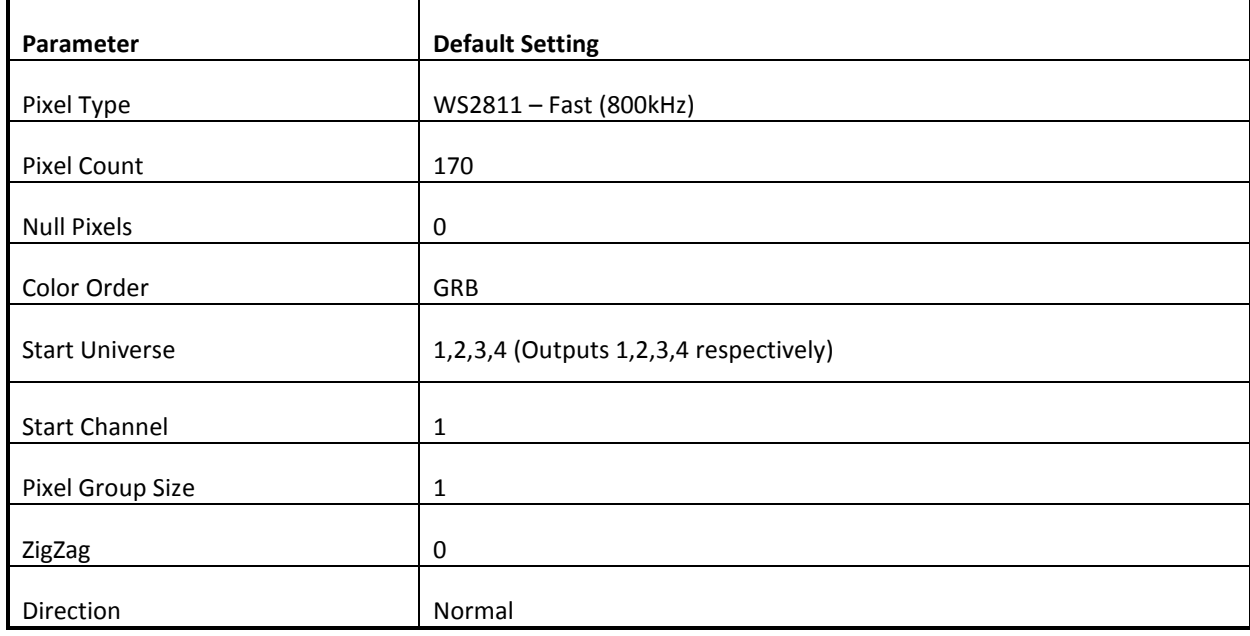

# **4. CONFIGURATION UTILITY**

The eDMX Configuration utility provides a simple interface to all device parameters. Typically these are set once during initial configuration and left untouched. If you are not confident in setting up network IP Address, Subnet Mask and Default Gateway parameters please get in touch with DMXking.com support and we'll walk you through the process.

Special note: Once you've finished configuring your eDMX product close the application before starting your lighting control application if it's running from the same computer. In general only 1 Art-Net application will function at a time.

#### NETWORK TAB

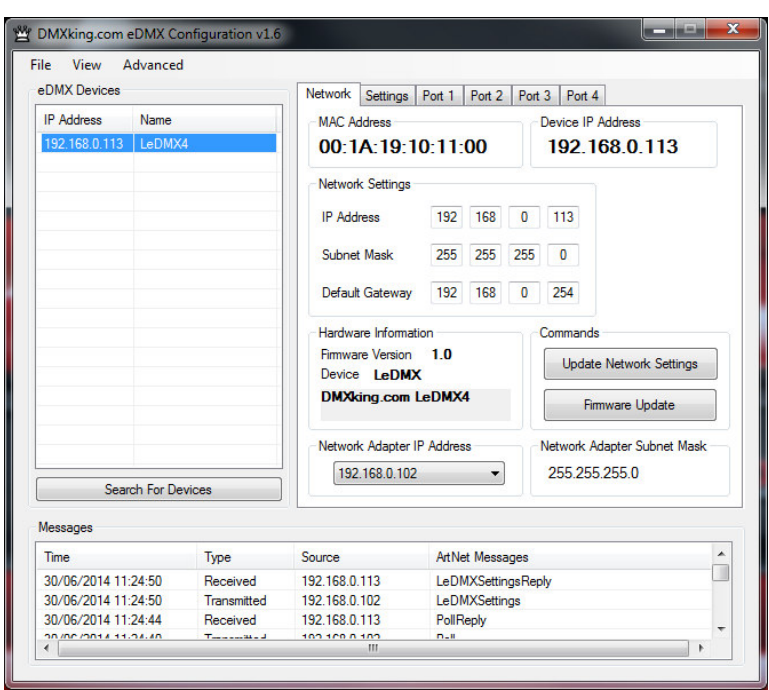

Before starting eDMX Configuration utility please ensure your computer has a static IPv4 network setting, for example IP 192.168.0.100 Subnet 255.255.255.0 Gateway 192.168.0.254.

Upon startup eDMX devices are automatically detected and displayed by IP address. You can re-poll for new devices or just check the communications is okay by clicking "Search For Devices".

Click on the desired device's IP address in the list and all Settings will be retrieved. Note that if no response is received the settings will be greyed out. An activity box shows both transmitted and received messages to help with diagnosing communication issues. If your network configuration has multiple adapters and or multi-homing you need to select the same network range as the eDMX from the Network Adapter IP Address dropdown box and also ensure the subnet mask is appropriate.

Make changes to the applicable settings on the Network tab then click "Update Network Settings". The eDMX unit will reboot after network any settings changes.

Selecting "Firmware Update" will prompt for an appropriate firmware file and upload upon confirmation. A built in boot loader permits updating of the LeDMX firmware. Note only signed encrypted firmware files from DMXking.com can be successfully loaded to ensure you won't brick your device by accident. Future firmware releases for this product will be in the form 0094- 500-VersionMajor.VersionMinor.enc

# SETTINGS TAB

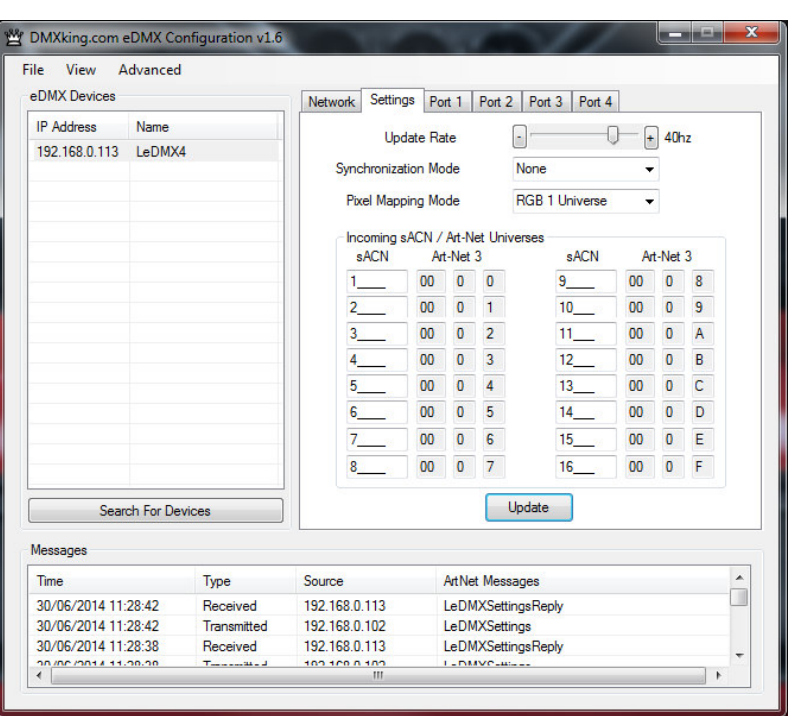

Make changes as required then click "Update" to save settings in your LeDMX unit.

The following table explains each of the settings parameters.

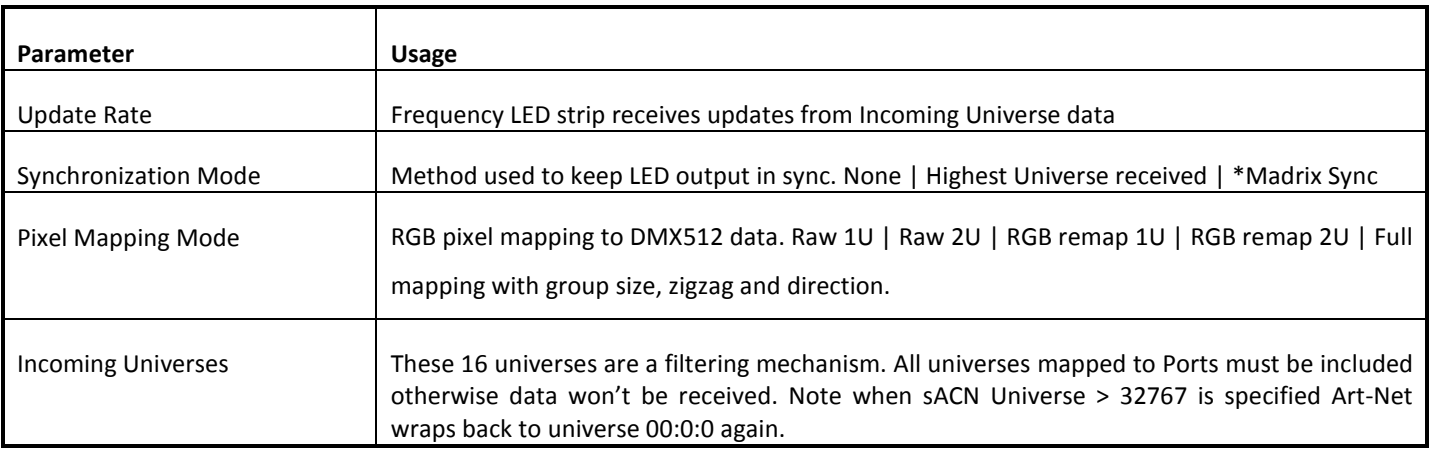

Raw 1U/2U or RGB 1U/2U Pixel Mapping Modes are recommended unless your software package is not capable of re-mapping pixel locations. Most packages are now capable of this functionality.

\*Madrix Sync is not available in firmware release v1.0

![](_page_7_Picture_72.jpeg)

Make changes as required then click "Update" in the Settings Tab to save settings in your LeDMX unit.

The following table explains each of the settings parameters.

![](_page_7_Picture_73.jpeg)

Some examples of Full Mapping from source DMX512 data ch1 = Full (Pixel 1 Red), ch14 = Full (Pixel 5 Green). Port 1 configured with Pixel Count = 12, Null Pixels = 0, Start Universe = 1, Start Channel = 0.

![](_page_8_Picture_1.jpeg)

Reverse Order. Pixel Group Size = 1

#### DMX DISPLAY FUNCTION

Select **View | DMX Display** for a simple DMX512 test utility. To generate an Art-Net output stream click Transmit then select one of the 6 Transmit Options and change Art-Net Universe as applicable. When in Manual mode you can click on any of the channels (represented by small boxes with hexadecimal channel level inside) to set ON level and double click to set zero. The mouse scroll wheel adjusts a channel by a defined increment. Channel number increases left to right, top to bottom and the roaming tool tip provides information about a specific channel.

Both the ON level and mouse wheel step can be set by right clicking anywhere within the black display area. Number of channels transmitted and the refresh rate can be adjusted using the applicable sliders adjacent to transmit options.

![](_page_8_Picture_79.jpeg)

The DMX Display utility works with any manufacturers Art-Net hardware and can be useful for diagnostics and simple testing of DMX512 fixtures.

### ART-NET NODE NAME

The Art-Net protocol supports device naming which can make larger installations more manageable. Both Short Name (17 characters) and Long Name (63 characters) for an LeDMX Device can be modified using the **Advanced | Edit Node Name** dialog.

![](_page_9_Figure_0.jpeg)

#### FACTORY RESET

This is a last resort option if for whatever reason incorrect or forgotten device network settings have rendered your device unusable. A word of warning – this function will factory reset **\*ALL\*** eDMX and LeDMX devices on your network so it's critical to separate off the device requiring reset. We recommend directly connecting a computer and LeDMX device using a crossover cable so there's no chance of additional eDMX and LeDMX devices accidentally being reset too.

Several warnings are presented before the command is sent.

#### **5. COMPATIBLE SOFTWARE**

Art-Net and DMX512 are the most commonly used lighting control protocols with roots in simple theatrical light dimming. These days almost any lighting or stage effect equipment may be controlled using DMX512 including LED pixels.

The DMXking.com LeDMX4 unit is a 4 output sACN/Art-Net device designed for use with computer based show control and effect software.

The following tables are by no means a definitive guide to Art-Net & sACN compatible software however it's a good starting point.

#### CONTROLLERS

![](_page_9_Picture_147.jpeg)

![](_page_10_Picture_95.jpeg)

# MEDIA SERVERS / VJ

 $\mathbf{r}$ 

![](_page_10_Picture_96.jpeg)

# MOBILE APPS

![](_page_10_Picture_97.jpeg)

## **6. TECHNICAL SPECIFICATIONS**

- Dimensions: 64x68x30mm (WxDxH).
- Weight: 80grams.
- Power input 5Vdc.
- Maximum continuous current per output 5A.
- Buffered 5V Clock and Data lines.
- WS2812, WS2811, WS2801\*, LPD880x\*, LPD6803\* pixel types and equivalents supported.
- Fast 800kHz and slow 400kHz data rates supported for WS2811.
- SPI pixels can be clocked at 500kHz, 1MHz and 2MHz.
- Up to 340 RGB pixels per output.
- IGMPv2 support.
- Ethernet 10/100BaseT.
- Art-Net, Art-Net II, Art-Net III and sACN/E1.31 support.
- IPv4 Addressing.

\*SPI pixel types on Port 4 are not functional under firmware v2.0 and we recommend the use of WS2811/2812 pixel types where all 4 output ports will be utilized.

### **7. WARRANTY**

## DMXKING.COM HARDWARE LIMITED WARRANTY

#### **What is covered**

This warranty covers any defects in materials or workmanship with the exceptions stated below.

#### **How long coverage lasts**

This warranty runs for one year from the date of shipment from an authorized DMXking.com distributor.

#### **What is not covered**

Failure due to operator error or incorrect application of product. Opening the unit voids the warranty.

#### **What DMXking.com will do**

DMXking.com will repair or replace, at its sole discretion, the defective hardware. Return shipping costs from our service facility in New Zealand shall be free of charge.

#### **How to obtain service**

Contact DMXking.com directly by email sales@dmxking.com

#### **8. DECLARATIONS (FCC & CE)**

#### FEDERAL COMMUNICATIONS COMMISSION (FCC) DECLARATION OF CONFORMITY

Responsible Party: JPK Systems Limited

DMXking.com • JPK Systems Limited • New Zealand 0094-700-2.0

## PO Box 493 Pukekohe 2340 New Zealand

declares that the product LeDMX4 complies with Part 15 of the FCC rules.

Operation is subject to the following two conditions: (1) This device may not cause harmful interference, and (2) this device must accept any interference received, including interference that may cause undesired operation.

This equipment has been tested and found to comply with the limits for a class B digital device, pursuant to Part 15 of the FCC rules. These limits are designed to provide reasonable protection against harmful interference in a residential installation. This equipment generates, uses and can radiate radio frequency energy and, if not installed and used in accordance with the instructions, may cause harmful interference to radio communications. However, there is no guarantee that interference will not occur in a particular installation. If this equipment does cause harmful interference to radio or television reception, which can be determined by turning the equipment off and on, the user is encouraged to try to correct the interference by one or more of the following measures:

- Reorient or relocate the receiving antenna.
- Increase the separation between the equipment and the receiver.
- Connect the equipment into an outlet on a circuit different from that to which the receiver is connected.
- Consult the dealer or an experienced radio/TV technician for help.

#### EEC DECLARATION

#### $W \ominus$

JPK Systems Limited PO Box 493 Pukekohe 2340 New Zealand

declare under our sole responsibility that our product LeDMX4 conforms to the requirements of Council Directives 89/336/EEC and 73/23/EEC and therefore complies with the requirements of Council Directive 73/23/EEC, (The Low Voltage Directive) on the harmonization of the laws of Member States relating to electrical equipment designed for use within certain voltage limits as amended by Article 13 of Council Directive 93/68/EEC

- EN 55103-1
- EN 60065

Signed: Jason Kyle

Date: 4 August 2014

Position: Managing Director